# Verwenden des Dumcfg-Verwaltungstools zum Verfolgen von ICM-Konfigurationsänderungen J.

## Inhalt

**[Einführung](#page-0-0)** [Voraussetzungen](#page-0-1) [Anforderungen](#page-0-2) [Verwendete Komponenten](#page-0-3) [Konventionen](#page-1-0) [Hintergrundinformationen](#page-1-1) [Laden Sie Config\\_Message\\_Log herunter.](#page-1-2) [Zugehörige Informationen](#page-4-0)

# <span id="page-0-0"></span>**Einführung**

Dieses Dokument beschreibt das Dumcfg-Dienstprogramm, das ein Datenbankverwaltungstool ist. Die Hauptfunktion des Dumcfg-Tools besteht darin, die Tabelle Config\_Message\_Log der Logger-Datenbank zu löschen und die Tabelle in einem aussagekräftigen Format anzuzeigen. Die Tabelle Config\_Message\_Log protokolliert Konfigurationsänderungen in einer IP Contact Center (IPCC) Enterprise-Umgebung.

## <span id="page-0-1"></span>**Voraussetzungen**

### <span id="page-0-2"></span>Anforderungen

Cisco empfiehlt, über Kenntnisse in folgenden Bereichen zu verfügen:

- Cisco Intelligent Contact Management (ICM)
- Cisco IPCC

### <span id="page-0-3"></span>Verwendete Komponenten

Die Informationen in diesem Dokument basieren auf den folgenden Software- und Hardwareversionen:

• Cisco IPCC Enterprise Edition

Die Informationen in diesem Dokument wurden von den Geräten in einer bestimmten Laborumgebung erstellt. Alle in diesem Dokument verwendeten Geräte haben mit einer leeren (Standard-)Konfiguration begonnen. Wenn Ihr Netzwerk in Betrieb ist, stellen Sie sicher, dass Sie die potenziellen Auswirkungen eines Befehls verstehen.

### <span id="page-1-0"></span>Konventionen

Weitere Informationen zu Dokumentkonventionen finden Sie unter [Cisco Technical Tips](//www.cisco.com/en/US/tech/tk801/tk36/technologies_tech_note09186a0080121ac5.shtml) [Conventions](//www.cisco.com/en/US/tech/tk801/tk36/technologies_tech_note09186a0080121ac5.shtml) (Technische Tipps zu Konventionen von Cisco).

### <span id="page-1-1"></span>**Hintergrundinformationen**

Das ICM-System verfolgt Einfügungen, Löschungen und Aktualisierungen in der Konfigurationsdatenbank. Das System behält diesen Konfigurationsverlauf in einer Datenbanktabelle mit dem Namen Config\_Message\_Log bei.

Config\_Message\_Log ist eine Datenbanksystemtabelle, in der Konfigurationsmeldungen gespeichert werden. Config\_Message\_Log enthält folgende Elemente:

- 1. RecoveryKey: RecoveryKey ist ein Wert, den die ICM-Software intern zum Verfolgen der virtuellen Zeit verwendet. Dieser Schlüssel kann in eine zwölfstellige Konfigurationssequenznummer konvertiert werden, die für jeden neuen Datensatz um eine Zahl erhöht.
- 2. LogOperation: LogOperation gibt den Typ der Konfigurationsänderung an. "Hinzufügen" und "Aktualisieren" sind Beispiele für LogOperation.
- 3. TableName: TableName stellt den Namen der Tabelle dar, auf die sich die Konfigurationsänderung auswirkt.
- 4. DateTime: DateTime gibt das Datum und die Uhrzeit an, zu der eine Gruppe von Nachrichten protokolliert wurde.
- 5. Konfigurationsmeldung: ConfigMessage listet alle Konfigurationsmeldungen in einer Transaktion auf.

## <span id="page-1-2"></span>Laden Sie Config\_Message\_Log herunter.

Die Tabelle Config\_Message\_Log ist im systemeigenen Zustand ziemlich kryptisch. Um die Tabelle Config Message Log zu verstehen, müssen Sie die Daten daher extrahieren und in ein lesbares und aussagekräftiges Format konvertieren. Das Dumcfg-Dienstprogramm kann die Daten verarbeiten und die Informationen in dieser Liste anzeigen:

- Wer hat die Operation ausgeführt?
- Wann ist eine Änderung aufgetreten?
- Welches Programm hat die Änderung vorgenommen?

Um die Details in der Tabelle Config\_Message\_Log anzuzeigen, können Sie das Dumcfg-Dienstprogramm ausführen. Der Prüfpfad für Konfigurationsänderungen wird angezeigt. Sie können das Dumcfg-Dienstprogramm für die Logger-Datenbank ausführen. Die Syntax für dieses Dienstprogramm ist wie folgt:

**dumpcfg <***database***>[***@server***] <***low recovery key***> [***high recovery key***]**

In dieser Syntax:

• < datenbank> stellt den Groß- und Kleinschreibung abhängigen Namen der Logger-Datenbank

dar, z. B. lab60\_sideA.

- *@server* stellt den Hostnamen der ICM Admin Workstation (AW) oder Logger dar Hinweis: Wenn Sie den Befehl auf dem betreffenden Server ausführen, ersetzen Sie den @server durch das Zeichen '@'.
- <*niedriger Wiederherstellungs-Schlüssel* > und [*hoher Wiederherstellungsschlüssel*] stellen eine Konfigurationssequenznummer dar (das Feld RecoveryKey in der Tabelle Config\_Message\_Log). Um alle Änderungen nachzuverfolgen, erhöht ICM diese Konfigurationssequenznummer (siehe rosa Rechtecke in Abbildung 1).

Führen Sie diesen Befehl aus, um einen vollständigen Dump der folgenden Änderungen zu erstellen:

**dumpcfg lab60\_sideA@. 0**

Legen Sie den Wert lowRecoveryKey auf null (0) fest, und legen Sie highRecoveryKey ab (siehe Pfeil A in Abbildung 1).

Abbildung 1 zeigt die Teilausgabe des Dumcfg-Programms.

Um Dumcfg auszuführen und die Ausgabe in einer ASCII-Textdatei mit dem Namen dumpcfgoutput.txt zu speichern, führen Sie den Befehl mit der folgenden Syntax aus:

```
dumpcfg lab60_sideA@. 0 > dumpcfg-output.txt
```
#### Abbildung 1: Dumcfg-Dienstprogramm und teilweise Ausgabe

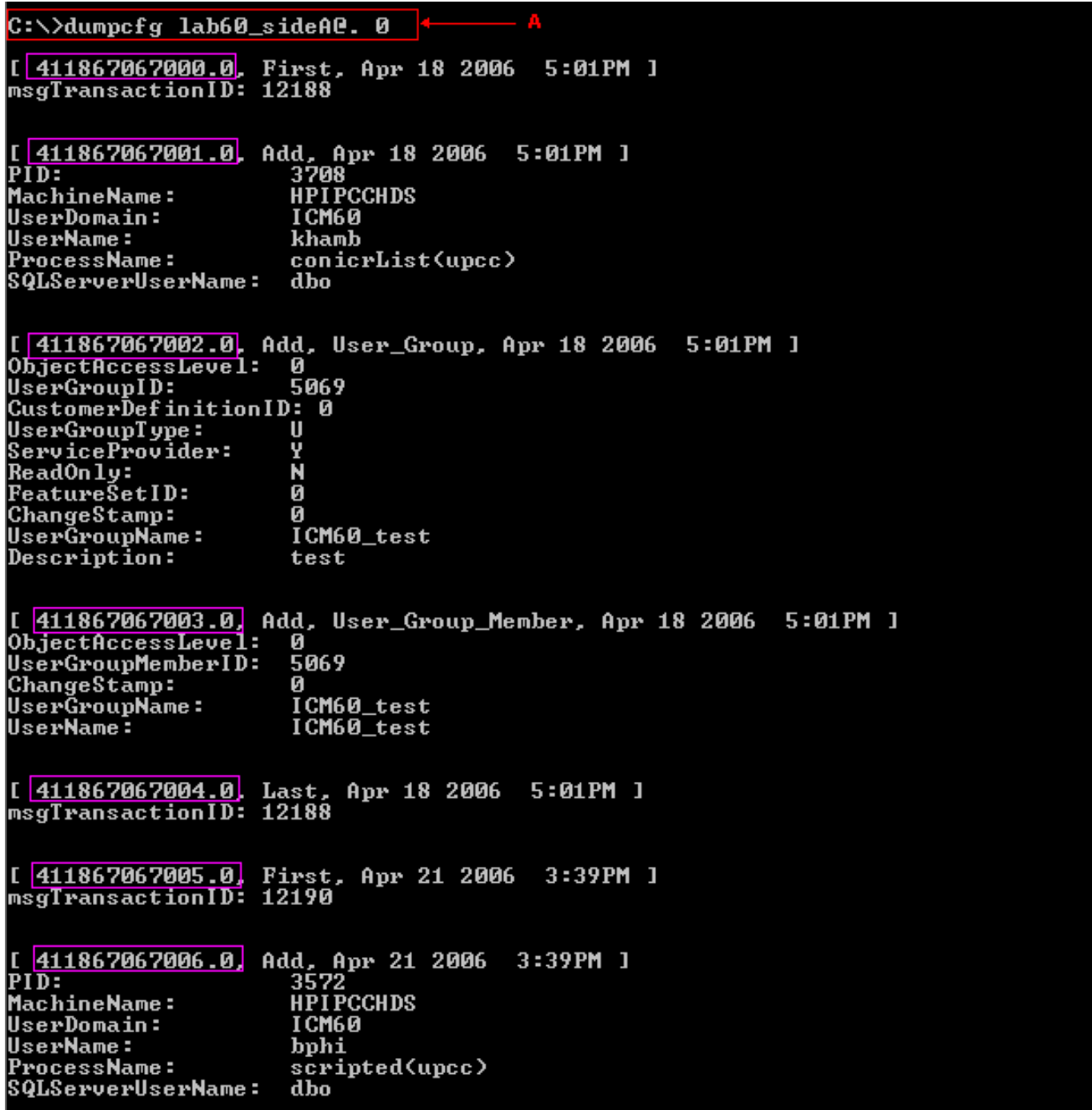

Sie können die tatsächlichen Sequenznummern aus der Konfiguration auf eine der folgenden Arten ermitteln:

Führen Sie die folgenden SQL-Befehle aus:So bestimmen Sie den niedrigsten ●Wiederherstellungsschlüssel:

**select min(RecoveryKey) from Config\_Message\_Log**

Abbildung 2: Herunterdrücken des niedrigsten Wiederherstellungs-Schlüssels

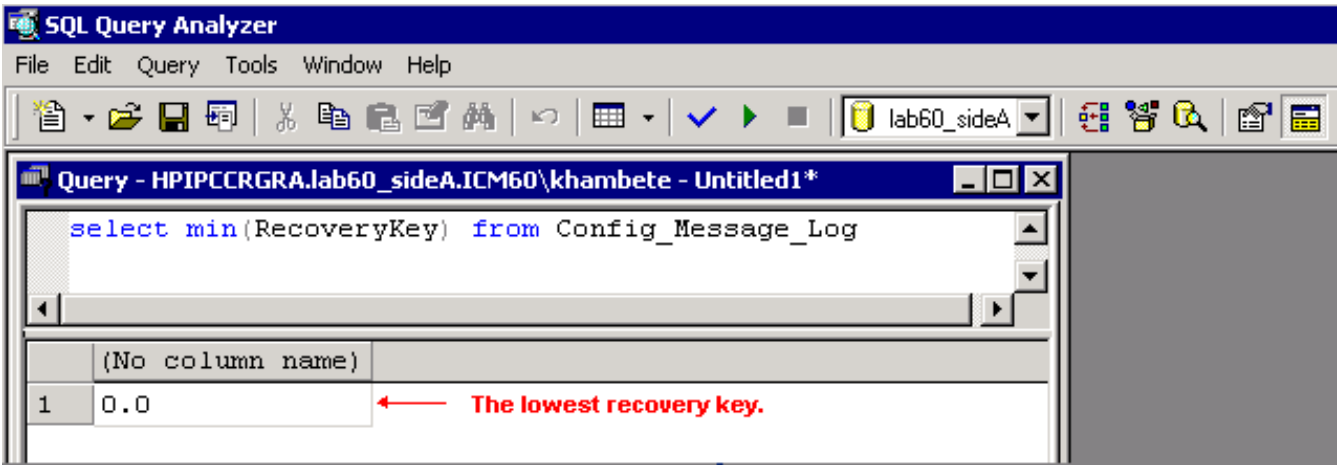

So bestimmen Sie den höchsten Wiederherstellungsschlüssel:

**select max(RecoveryKey) from Config\_Message\_Log**

#### Abbildung 3: Herausziehen der höchsten Taste

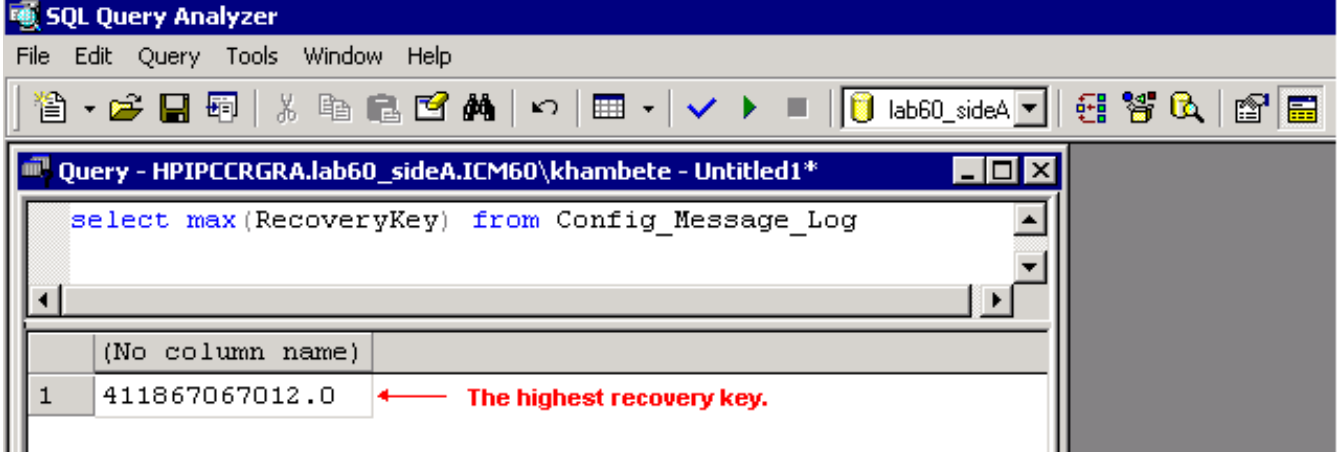

So geben Sie eine DateTime an, um Änderungen zu erhalten, die vor oder nach einem bestimmten Datum oder einer bestimmten Uhrzeit auftreten:

```
select RecoveryKey from Config_Message_Log where
DateTime >= '4/15/2006 00:00'
```
Überprüfen Sie die Protokolle auf dem Router oder der Protokollierung. Beim Einfügen, ● Aktualisieren oder Löschen einer Konfiguration oder eines Skripts enthält der Router oder die Protokollierung die neue Sequenznummer in den Protokollen: 15:25:35 ra-rtr The config sequence number of 411,969,759,020 has been broadcast to all distributors.

## <span id="page-4-0"></span>Zugehörige Informationen

• [Technischer Support und Dokumentation - Cisco Systems](//www.cisco.com/cisco/web/support/index.html?referring_site=bodynav)